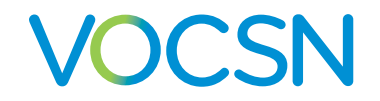

This V+Pro Emergency device has been pre-configured with initial settings to begin treatment of adults suffering from the symptoms associated with COVID-19.

This guide provides basic setup instructions for VOCSN use in an emergency response situation. In-depth instructions are available online at [VentecLife.com/](http://VentecLife.com/VOCSNmanual)COVID-19support.

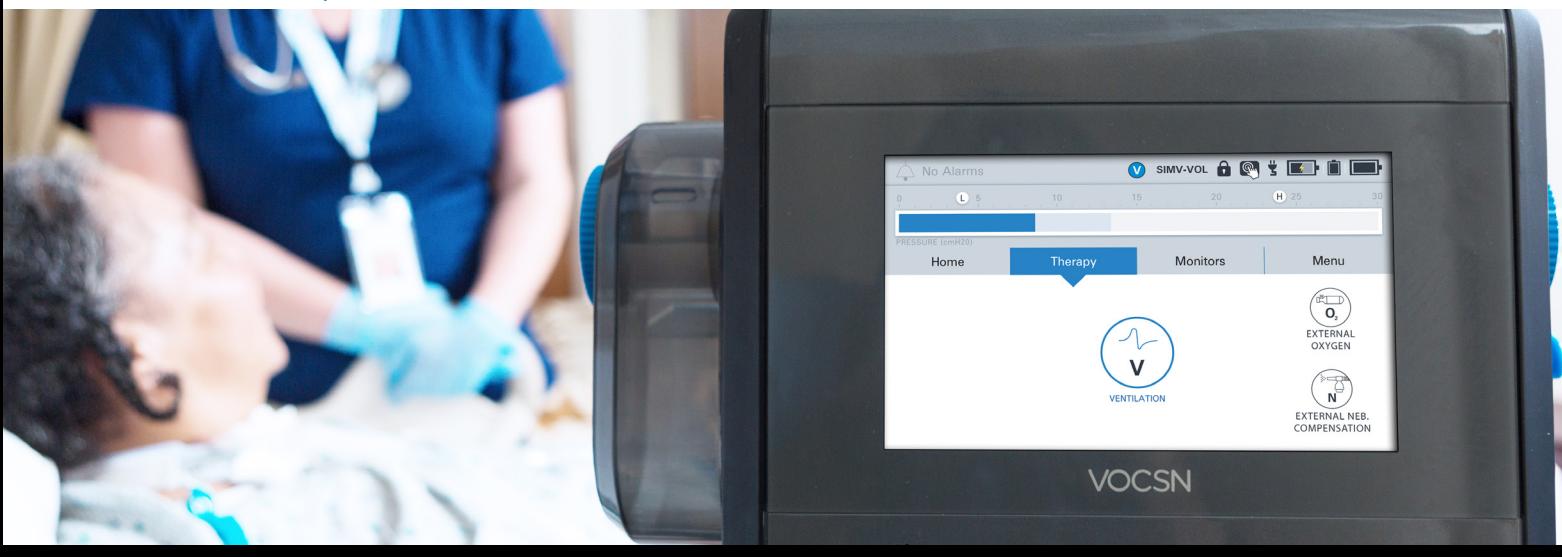

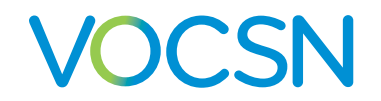

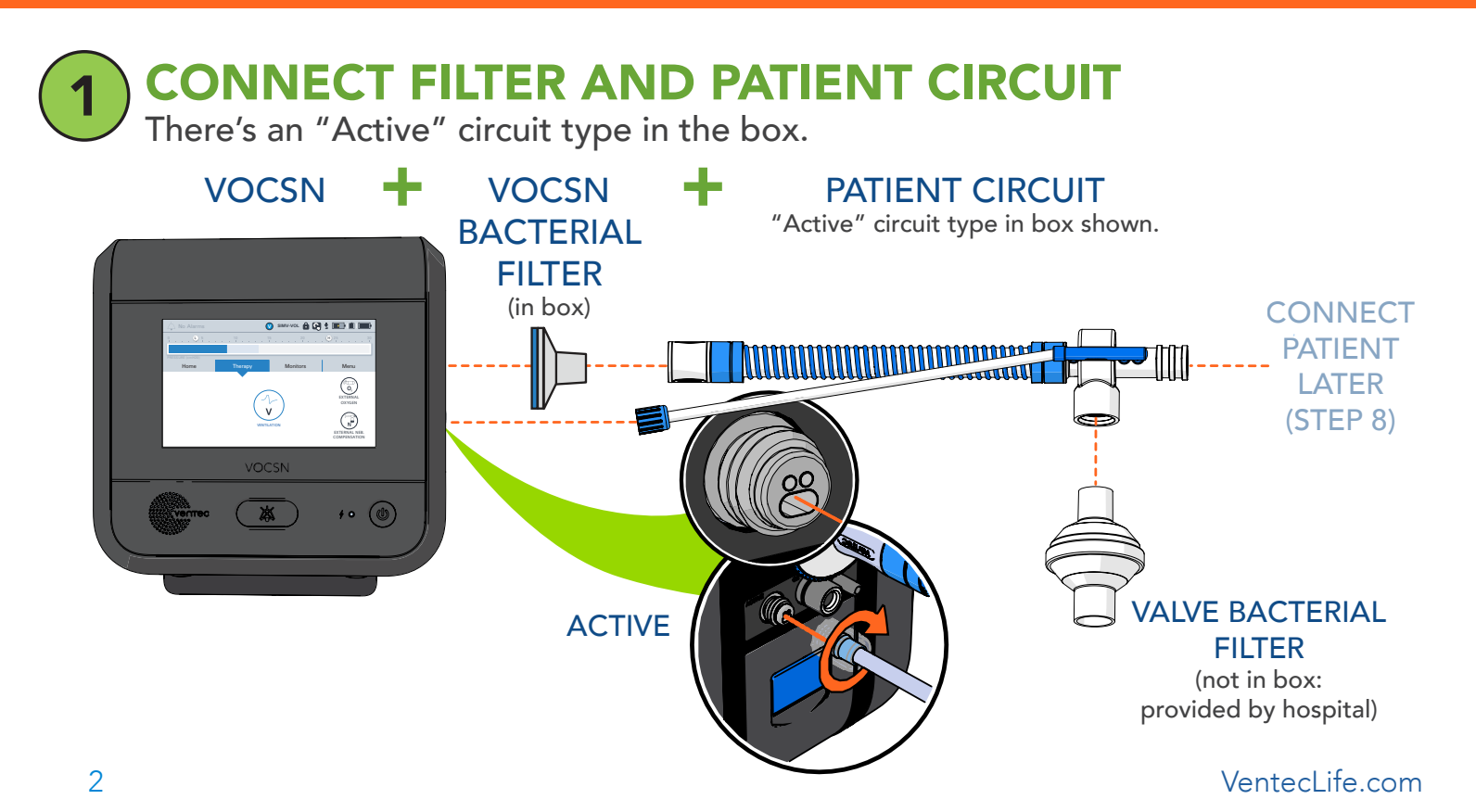

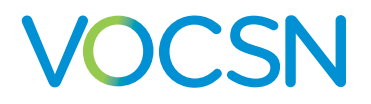

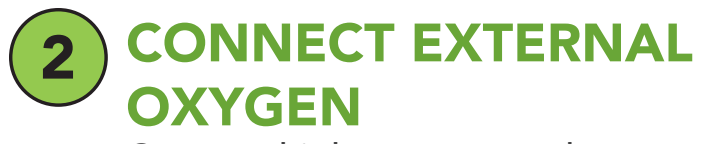

Connect high-pressure or low-pressure oxygen. After connecting it, turn the oxygen source on.

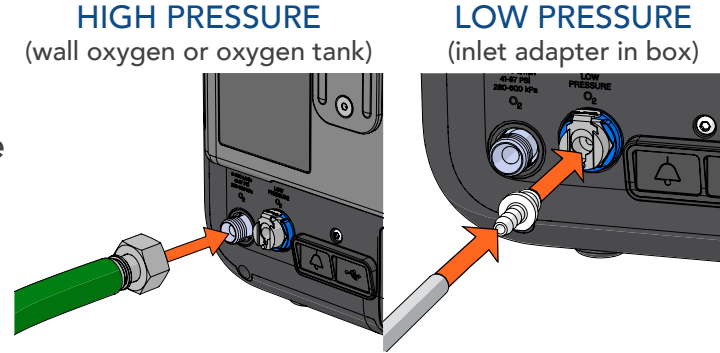

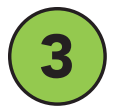

### CONNECT POWER

Plug the power cord into an outlet and the power block. Then, plug the other end into the back of VOCSN and screw the connector clockwise.

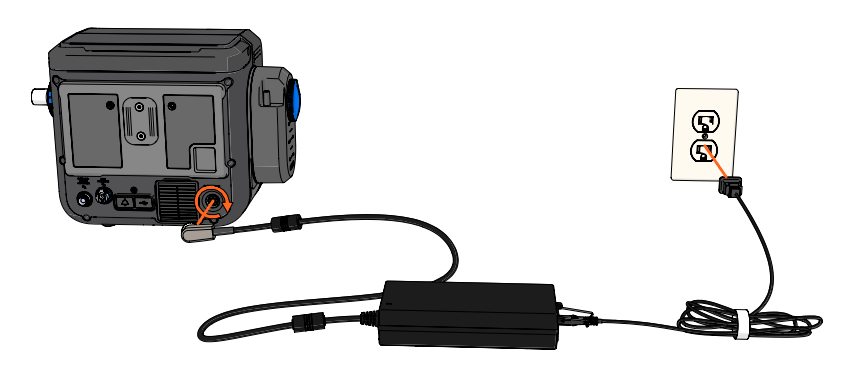

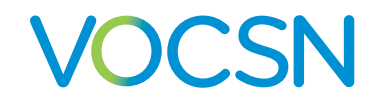

4 POWER ON Press the On/Off button on the lower right side of VOCSN.

### **TOUCHSCREEN**

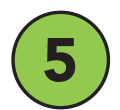

# **5 RUN A PRE-USE TEST**<br>Carefully follow the on-screen

instructions that appear after power-up. You will be asked to perform actions with the patient circuit.

After the Pre-Use Test, ventilation will begin automatically. Wait to connect the patient until step 8.

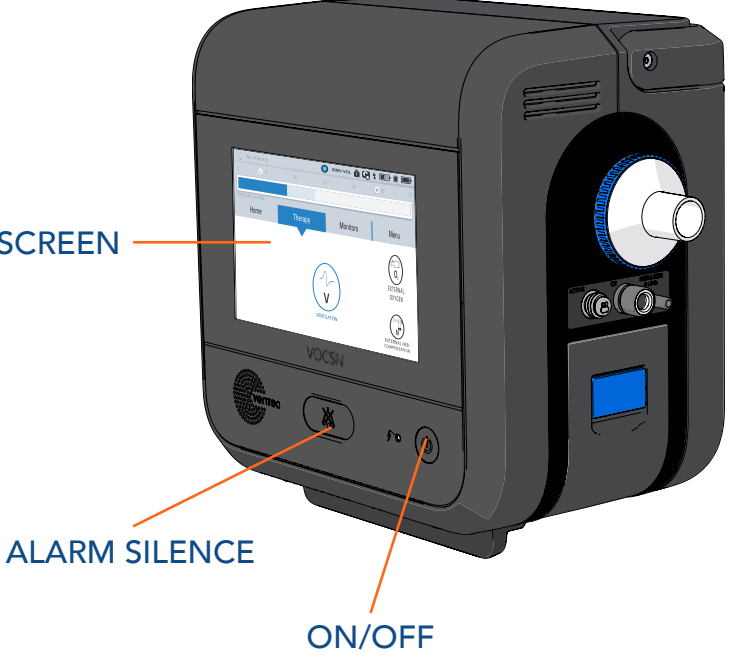

4 [VentecLife.com](http://VentecLife.com)

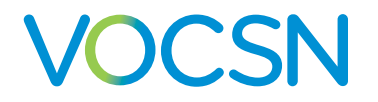

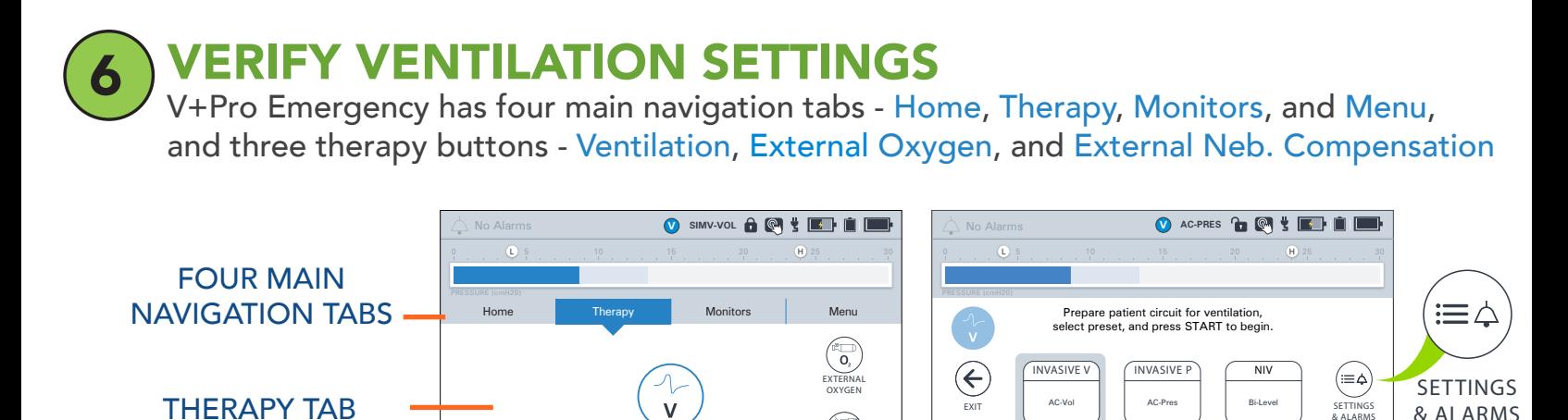

### Verify Ventilation therapy settings are appropriate for the patient.

**CONTROLS** 

VENTILATION

VOCSN will automatically deliver volume control ventilation for an average adult patient with an endotracheal tube (preset INVASIVE V is active by default). To switch to pressure control ventilation, press INVASIVE P to highlight it, and then press the START button beneath it.

EXTERNAL NEB. COMPENSATION START

**NOW ACTIVE** 

VENTILATION SCREEN

[VentecLife.com](http://VentecLife.com) 5 To view or change Ventilation settings, highlight the preset you would like to view or modify, press SETTINGS & ALARMS, and then scroll to find the setting (such as PEEP or Tidal Volume). To change a setting, press EDIT.

![](_page_5_Picture_0.jpeg)

**START OXYGEN** 

Press the Therapy tab and then the External Oxygen button to open oxygen controls.

You must press START to activate oxygen.

• HIGH preset delivers 100% FiO2 from an external high-pressure oxygen source

• MEDIUM preset delivers 60% FiO2 from an external high-pressure oxygen source

• EXT LOW P preset delivers bleed-in oxygen from a low-pressure oxygen source

![](_page_5_Picture_190.jpeg)

6 [VentecLife.com](http://VentecLife.com)

![](_page_6_Picture_0.jpeg)

![](_page_6_Figure_2.jpeg)

![](_page_7_Picture_0.jpeg)

### Additional Resources

For manuals, training videos, and additional clinical resources, see our COVID-19 support page online at:

[VentecLife.com/COVID-19support](http://VentecLife.com/COVID-19support)

![](_page_7_Picture_5.jpeg)